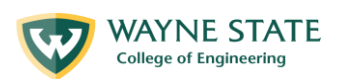

# **Warrior Robotics Team**

### **Aasha | IGVC 2022**

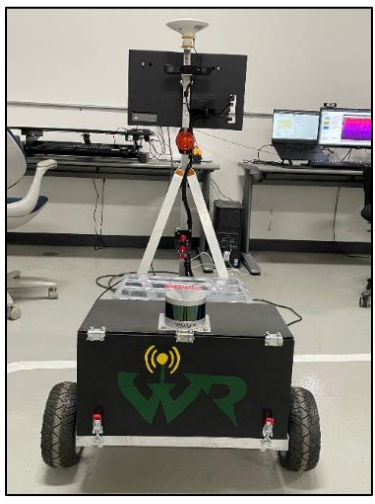

**Faculty Advisors**

Dr. Abhilash Pandya [ECE] [| apandya@wayne.edu](mailto:apandya@wayne.edu)

Dr. Marco Brocanelli [CS] | [brok@wayne.edu](mailto:brok@wayne.edu)

Dr. Azad Ghaffari [ME[\] aghaffari@wayne.edu](mailto:aghaffari@wayne.edu)

#### **Team Captains**

Nnamdi Monwe [CS] | President | [nnamdimonwe@wayne.edu](mailto:nnamdimonwe@wayne.edu)

Lloyd Brombach [CS] | Vice President [| lloyd@wayne.edu](mailto:lloyd@wayne.edu)

Keena Pandya [ISE] | Managing Director | [kpandya@wayne.edu](mailto:kpandya@wayne.edu)

**"I certify that the design and engineering of the Wayne State University Robotics Team has been significant and equivalent to what might be awarded credit in a capstone design course."**

> Abhilash K. Pandya, Ph.D. Professor, Department of Electrical & Computer Engineering AF-Pandya

Marco Brocanelli, Ph.D. Assistant Professor, Department of Computer Science

Mars بعداكا

Azad Ghaffari, Ph.D

Assistant Professor, Department of Mechanical Engineering

Azad Ghaffari

# **SEX**

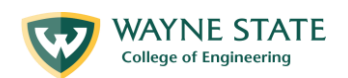

 $\overline{a}$ 

#### **Table of Contents**

 $\{\mathbf{W}$ 

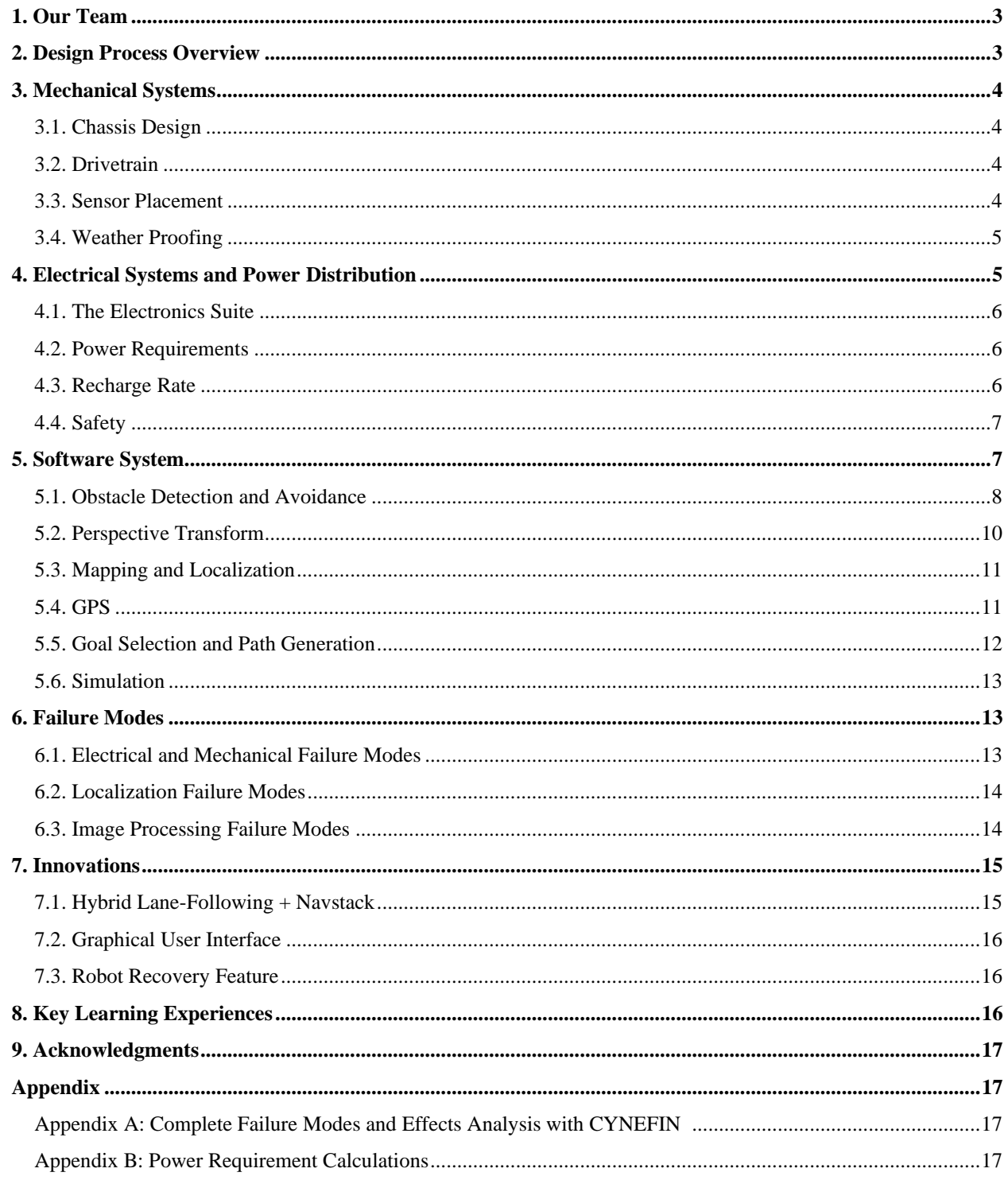

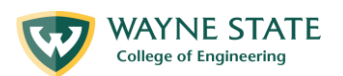

# <span id="page-2-0"></span>1. Our Team

 $\{\mathbf{W}$ 

Warrior Robotics is a student organization housed under the College of Engineering at Wayne State University. We are a team of engineering students comprising both undergraduate- and graduate-level students with a wide variety of disciplines this is shown in the table below, Table 1.

| Student(s)                | <b>Department</b>                          |
|---------------------------|--------------------------------------------|
| Nnamdi Monwe              | <b>Computer Science</b>                    |
| Lloyd Brombach            | <b>Computer Science</b>                    |
| <b>Mark Slattery</b>      | <b>Computer Science</b>                    |
| Arun Jayaramen            | <b>Computer Science</b>                    |
| Nini Ola                  | <b>Computer Science</b>                    |
| Manavendra Desai          | <b>Mechanical Engineering</b>              |
| Maysara Elazzazi          | Robotics                                   |
| Luay Jawad                | Robotics                                   |
| <b>Abhishek Shankar</b>   | Robotics                                   |
| Gowtham Kanneganti        | <b>Robotics</b>                            |
| Keena Pandya              | Industrial and Systems Engineering         |
| Venkata Sirimuvva Chirala | Industrial and Systems Engineering         |
| Dimitri Van Well          | <b>Electrical and Computer Engineering</b> |
| James Yoon                | Electrical and Computer Engineering        |
| <b>Alexander Politis</b>  | <b>Electrical and Computer Engineering</b> |

*Table 1: Table of Student Members*

This year, we are introducing a new vehicle AASHA for IGVC 2022. We focused on using the detailed lessons learned and advice from previous years by creating a lighter frame and adjustable system with improved sensor placement techniques. We modeled our team using an AGILE production method with scrum meetings using the Trello Kanban boards as task management tools. Using this pull system, we had the ability to maneuver around the non-deterministic needs of our robot throughout our development cycle, providing clear deliverables and tasks for each of our team members.

# <span id="page-2-1"></span>2. Design Process Overview

The team adheres to a flexible design cycle to develop solutions to our software and hardware-related problems. Utilizing the design cycle allows for a clean and repeatable path to creating a solution that would otherwise require a longer time to completion. It enabled us to look at failure modes from an engineering-first approach instead of a fix-as-you-find approach at every stage of Aasha's development. We ensure to use this cyclical process before creating our backlog tasks in our Kanban board within our AGILE framework. The design and development cycles are shown below in Figure 1.

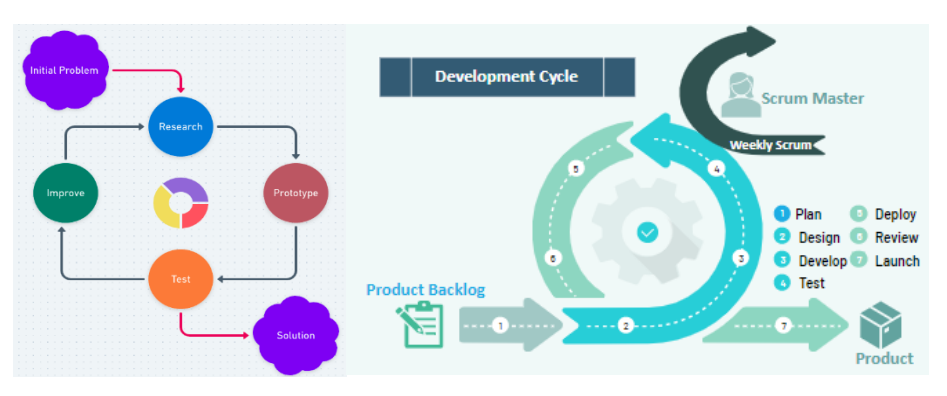

*Figure 1: Process flow of design process and AGILE Production System*

**3** | IGVC Design Report 2022 Wayne StateUniversity

# <span id="page-3-0"></span>3. Mechanical Systems

This year we focused on creating a more modular design with a lighter and simpler frame to allow for better maneuverability, flexibility, and modularity. This approach allowed us to add on systems to our platform in a systematic way. We divided our mechanical system into four key components: the chassis design, drivetrain, sensor placement, and weatherproofing.

**WAYNE STATE College of Engineering** 

### <span id="page-3-1"></span>3.1. Chassis Design

We wanted our design to incorporate a minimal payload bay with easy access to stow the competition payload. We also wanted a flatbed design to accommodate the storage of electronics and other critical components in a modular manner, and we wanted a reinforced mast to hold our sensors and screen. We began the CAD design process once we created a needs checklist to satisfy our robot's critical function. We experimented with sensor and payload placements during the CAD design phase until we were confident that the design met our criteria. After validating our CAD model and going through several design iterations, we began the fabrication process. The results from our research and implementation realized an 8 percent smaller displacement than the previous robot and being approximately 12 pounds lighter.

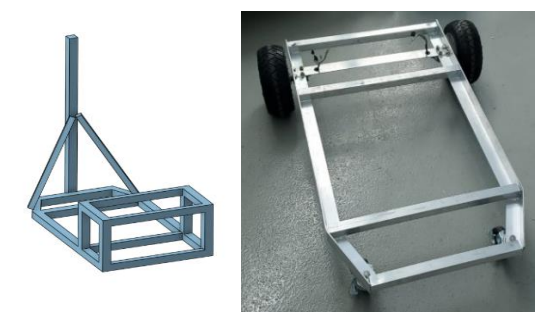

*Figure 2: CAD Model of Chassis Frame and Lower Chassis Build Picture*

#### <span id="page-3-2"></span>3.2. Drivetrain

Unlike our previous designs, we decided to use a set of compact brushless hub motors for our drivetrain. These hub motors, shown in Figure 3, are essentially high torque motors that are embedded into a wheel with a reinforced hollow axle to bear the weight of the robot's load. The axle is fixed to the motor's stator, and a set of hall effect sensors are positioned in a perpendicular manner which is used for reading changes in magnetic fields and sending them to our onboard controller. The outer part of the wheel is attached to an aluminum frame with a set of alternating permanent magnets and a solid rubber tire that act as the motor's rotor. Utilizing a hub motor for our drivetrain makes it more robust and modular as we have fewer moving parts and only need to detach the axle clamp to perform maintenance to the system.

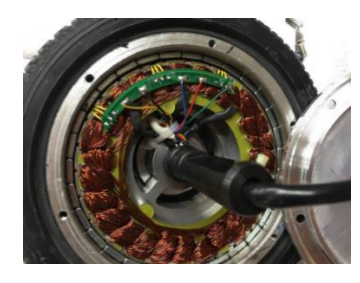

*Figure 3: Image of Brushless hub motors used in the drivetrain*

#### <span id="page-3-3"></span>3.3. Sensor Placement

Another critical area we overlooked that hindered the performance of our previous vehicles is the placement of our sensors this is shown in Figure 4. Our lower latency sensors and instrumentation that

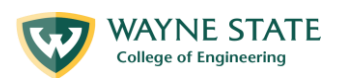

require USB access are all housed within reasonable proximity to the host computer. We made sure to make the mast tall to accommodate the GPS Antennas and help increase our ZED camera's field of view. We also expanded the frontal area of the chassis to accommodate a 3D Lidar without having to modify the chassis.

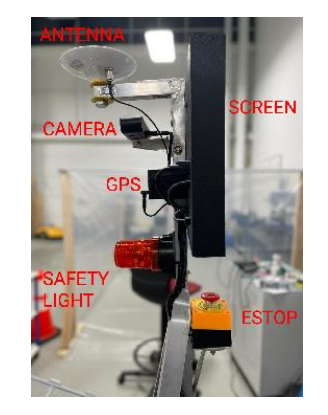

*Figure 4: Sensor Placement on Robot Mast*

#### <span id="page-4-0"></span>3.4. Weather Proofing

 $\{\mathbf{W}$ 

To ensure we created a functional machine focused on weatherproofing for adverse weather conditions, we utilized IP66-rated enclosures to house our batteries, laptops, smaller sensors, and wires within our robotic system. In addition to this, external sensors such as the ZED Camera and the Velodyne Lidar, that were not housed within the enclosures are rated with an IP66 rating to ensure that they can survive adverse outdoor weather conditions. The monitor that is fastened to the mast of the robot is protected by using a plastic partition secured to the mounting platform of the monitor. Lastly, we ensured that the wheel bearings of our brushless hub drive motors were sealed to ensure that they do not experience wear and tear due to outdoor conditions.

### <span id="page-4-1"></span>4. Electrical Systems and Power Distribution

Aasha uses two 36-volt, 20 amp-hour lithium-ion battery packs. The first battery pack provides 36 volts to the motors and its control board and 12-volt and 5-volt DC-DC converters that power the rest of the auxiliaries. The second battery is dedicated to powering the laptop via a 19-volt DC-DC converter. Both batteries can be easily changed with XT-60 quick connectors or charged in place with weather-resistant connectors mounted on the shell of the lower electronics compartment. The laptop does retain its factory internal battery, allowing for the auxiliary 36-volt battery to be changed without powering down. Each battery has its own disconnect switch.

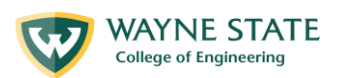

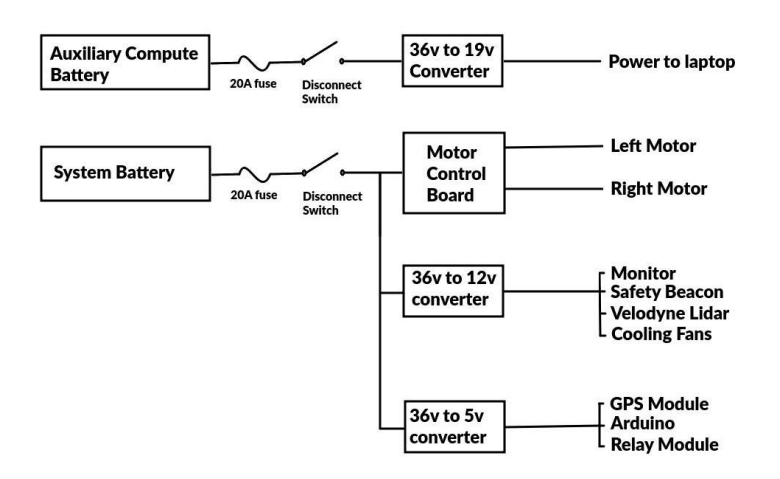

*Figure 5: Auxiliary and System Battery Power Diagrams*

#### <span id="page-5-0"></span>4.1. The Electronics Suite

Aasha uses a Lenovo Legion 5 gaming laptop with an eight-core, 3.2Ghz AMD CPU, an Nvidia GeForce 3050Ti GPU, and 32 GB of RAM for the main processing unit. Automatic power control to the motor driver board, Velodyne Lidar, cooling fans, and a safety beacon is provided by relays and an Arduino microcontroller interfaced to the main computer running a custom ROS node to manage it.

The motor driver board is a repurposed hoverboard control board that has been reprogrammed with firmware from an open-source ROS hoverboard project. Communication with the motor driver board, which also provides odometry feedback to the main computer, uses USB serial and an FTDI USB to TTL serial converter.

The sensor suite consists of a Velodyne VLP-16 360-degree 3D LIDAR, a ZED2i stereo depth camera, an embedded IMU, hall effect sensors (embedded in the brushless DC motor/wheel unit), and a Sparkfun GPS-RTK module. The computer auxiliaries communicate via USB, except for the Velodyne VLP-16, which uses ethernet.

### <span id="page-5-1"></span>4.2. Power Requirements

For the power requirements for Aasha, we separated the criteria into the main battery requirements and the laptop battery requirements.

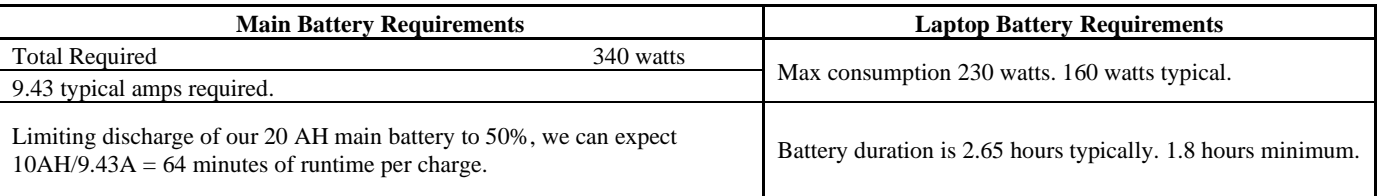

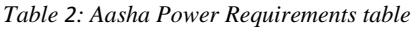

#### <span id="page-5-2"></span>4.3. Recharge Rate

The chargers supplied by the battery manufacturers charge the batteries at two amps. Given our 50% depth-of-discharge maximum, 5 hours are required to achieve a full charge. To ensure minimum interruption in operations, we have acquired multiple batteries and can quickly swap batteries with quick connects—further, the laptop's internal battery charges from the auxiliary laptop battery. The computer does not need to be powered down to swap the auxiliary laptop battery. The batteries can be changed, and the robot is put back in service in less than two minutes.

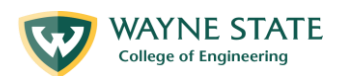

#### <span id="page-6-0"></span>4.4. Safety

Our robot complies with IGVC Auto-Nav rules standard and has a mechanical and wireless E-stop. The two emergency stop systems work both independently and in tandem to ensure proper vehicle disengagement in the event of an anomaly. Both local and remote E-stops are wired in series, so either can interrupt the control signal to the motor control board. Without a control signal, the control board powers down the motors.

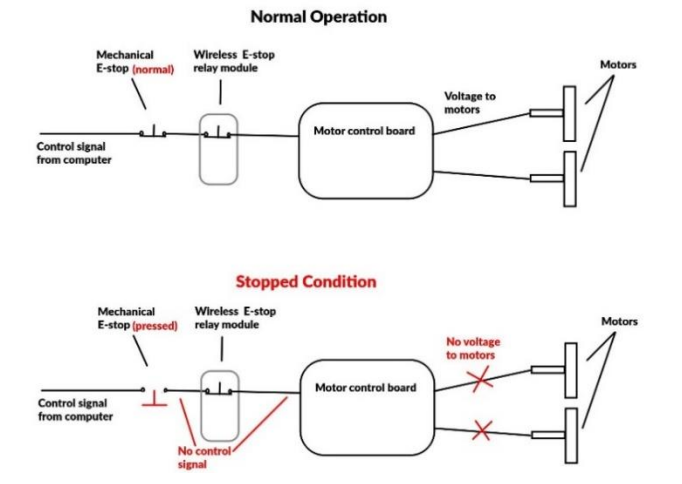

*Figure 6: EStop Wiring Configuration Diagram*

In addition to compliant E-stops, we decided to issue all movement commands through the ROS navigation stack instead of directly through our own software instead of issuing lane-following speed and steering commands directly. This adds the complexity of calculating coordinates to pass to the navigation stack but provides an extra layer of obstacle avoidance through a much more mature software than our own.

# <span id="page-6-1"></span>5. Software System

Building on previous years' experience, we again implement a Robot Operating System (ROS) software stack to encapsulate different tasks and handle data traffic between the many software components. We leverage the ROS navigation stack and behavior trees in a way that does not require us to map the entire course. Instead, Aasha uses snapshot maps of its immediate surroundings to develop movement plans that incrementally take the system along the course until it is close to a GPS waypoint. The lane–following branches of the behavior tree are suspended, and the navigation stack is commanded to find the GPS waypoint. However, lane marking data are still plotted as local obstacles to be avoided.

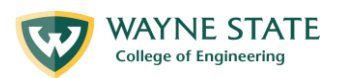

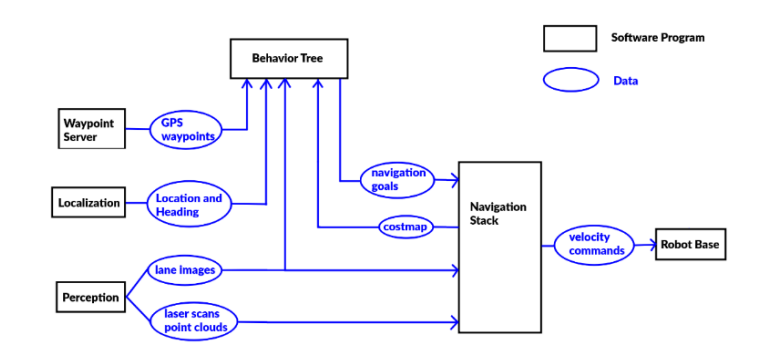

*Figure 7: Software Architecture Overview*

### <span id="page-7-0"></span>5.1. Obstacle Detection and Avoidance

The Velodyne LIDAR unit easily detects physical obstacles (barricades, barrels – anything with height projecting up from the ground). The Velodyne passes a point cloud of data to the ROS navigation stack that plots obstacles on a cost map relative to the position of the robot when a given scan is received. The Velodyne is capable of detecting obstacles out to 100 meters. Still, the mapping software is configured to ignore the barriers greater than 10 meters away to conserve RAM and processing power. Detecting lane-marking obstacles and potholes is a more challenging task that we accomplished with a

combination of techniques. Lane markings were first found using YOLOP which is an open-source panoptic convolutional Neural Network. The model was trained using the BDD100k dataset which has a very diverse pool of training data, so it is very accurate and doesn't need to be retrained or fine-tuned.

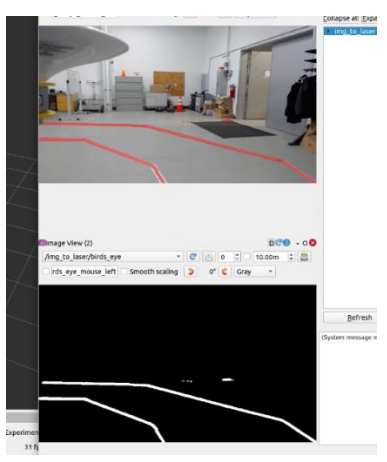

*Figure 8: Lane Marking using YOLOP*

The YOLOP package doesn't work natively with ROS. Thus, it needed to be modified for our specific application. We converted the package into a node that accepts incoming frames from the Zed2 camera as an Image message. The node then performs the segmentation using the neural network. Then a binary image is returned to us, which will later be converted into a laser scan topic for easier integration.

#### **Pothole detection**

The image taken from the right-hand side camera of the Zed2 is used to detect the circular potholes. Zed2 is coupled with ROS to subscribe to and publish pothole-only images for obstacle avoidance. OpenCV image processing and computer vision libraries are utilized to detect and isolate potholes in the field of view of the Zed2.

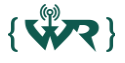

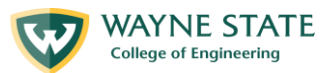

A Zed2 RGB (red-blue-green) image is first converted to a grayscale image. Using a tuned thresholding parameter, binary thresholding is applied to correct the grayscale image into a binary image (black and white only). At this stage, both lanes and potholes will be detected in white. An elliptical mask of kernel size three is iteratively applied over the binary thresholded image to isolate the pothole. Since the circular pothole, and not the rectangular lane, appears as an ellipse to the Zed2 camera, the mask eliminates the lane and yields a pothole-only binary image. This image is published to a ROS topic that converts the detected pothole to laser-scan data for obstacle avoidance. Sample results of the algorithm developed are shown below.

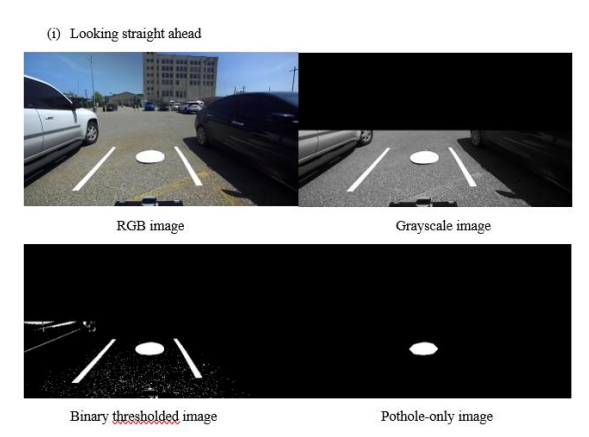

*Figure 9: Image looking straight ahead of camera view*

In the scenario above Figure 9, the robot is looking straight ahead. Even in the presence of a white car on the left, only the white pothole is extracted in the pothole-only image. The elliptical mask used to isolate the pothole successfully removes the rectangular lanes and noise that appear in the binary thresholded image. To aid pothole detection, undesired bright objects situated far in the scene are eliminated by zeroing the pixels in the top half of the picture. This results in the black rectangular space seen in the grayscale and binary thresholded images. Lastly, it is ensured that the non-zeroed portion of the image always contains the entire path generated by the motion planner.

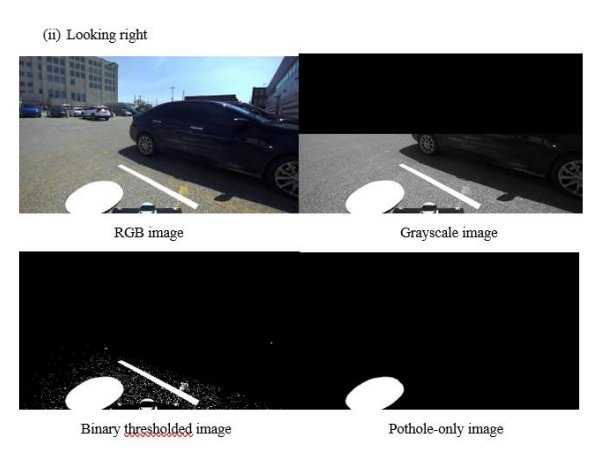

*Figure 10: Image looking to the right of the camera view*

In the scenario above Figure 10, the robot is looking right. Once again, only the white pothole is extracted from the scene.

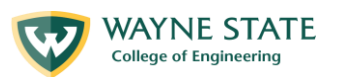

(iii)Looking left

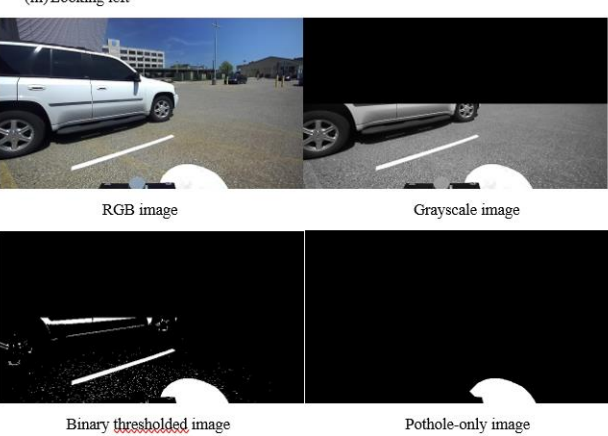

*Figure 11: Image of the left of the camera view*

In the final scenario above, Figure 11 , the robot is looking left, straight at the white car. However, only the white circular pothole is extracted from the scene. This can be attributed to using an elliptical mask that eliminates the white rectangular side of the car. The result is a black and white image of only the pothole.

### <span id="page-9-0"></span>5.2. Perspective Transform

The separate lane and pothole result images are merged into a single image that undergoes a perspective transform to obtain a top-down / birds-eye view of the lanes.

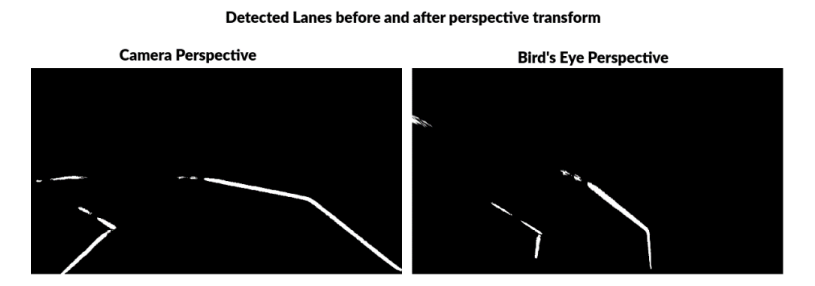

*Figure 12: Detected Lanes before and after perspective transform*

The transformed image is then passed to the laser scan conversion function, which creates a standard ROS sensor msgs::LaserScan message from the image by calculating the distance and angle of each pixel from the transformed image relative to the robot.

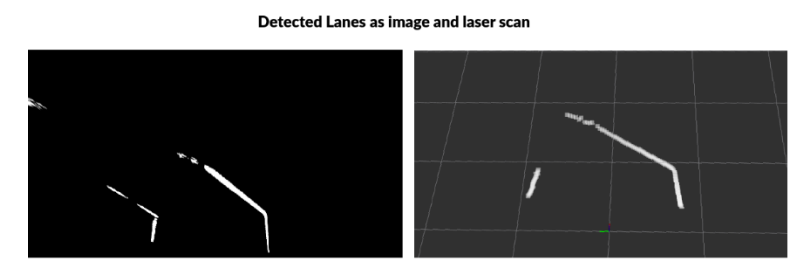

*Figure 13: Detected Lanes as Image and Laser Scan*

The result is a laser scan message that the ROS navigation stack understands and plots on the same cost map on which the Velodyne obstacle data are plotted. This cost map is used by the navigation stack's A\*

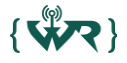

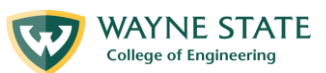

global planner and DWA\_Local\_Planner to seek a goal within the mapped area while avoiding all obstacles. Obstacles detected by all sources are plotted, and the navigation stack reacts within .1 seconds. A maximum time of .1 seconds is also required for the motor controller and driver to respond. The total time to respond to new obstacles is a maximum of .25 seconds, including the scan and processing rate of the sensors and detection algorithms.

#### <span id="page-10-0"></span>5.3. Mapping and Localization

No attempt is made to map the entire course, and there is no need to localize relative to the course. Instead, Aasha uses the Costmap2d plugin in the navigations stack to create a rolling-window map of the immediate surroundings and is always considered the center of that map. Obstacle data is sent to the Costmap2d as a point cloud from the Velodyne Lidar and a laser scan message generated from lane and pothole detection data. Goals sent to the navigation stack are always relative to the robot, i.e., "Navigate to a spot that is three meters forward and two meters to the left of your current position." When seeking or testing proximity to a GPS waypoint, transform data is used to make the necessary conversions.

RTK-GPS and a heading solution from fused visual, inertial, and magnetic sensor data are used to find Aasha's position and orientation relative to GPS waypoints. The waypoint list includes the finish line, which is saved as a waypoint upon the start of every run. GPS latitude/longitude waypoints and fix coordinates are both converted to UTM coordinates, which are expressed in meters. Since meters are the distance unit convention used by ROS software, this allows direct use by both the navigation stack and our own navigation software. Our GPS is accurate to 20cm with correction data, although the software is set to accept a 50cm tolerance when determining whether a GPS waypoint has been reached or not. Testing has shown that Aasha can reliably navigate to GPS waypoints within 50 cm.

#### <span id="page-10-1"></span>5.4. GPS

Our GPS implementation consists of 2 components: the GPS board and NTRIP. For the board, we used a SparkFun Dead Reckoning RTK-GPS. In perfect conditions and with corrections for satellite errors (drift, atmospheric conditions, etc.), this board delivers ~0.2-meter accuracy. Additionally, it maintains a continuous position during poor conditions or complete signal loss, making it an ideal solution for challenging environments, such as dense cities.

To gather correction data, we use a 3<sup>rd</sup> service called NTRIP, composed of 3 parts: the NTRIP server, the NTRIP caster, and the client rover. The server base sends correction data to the caster, and then the client rover (in our case, the SparkFun GPS) accesses the caster to obtain correction data.

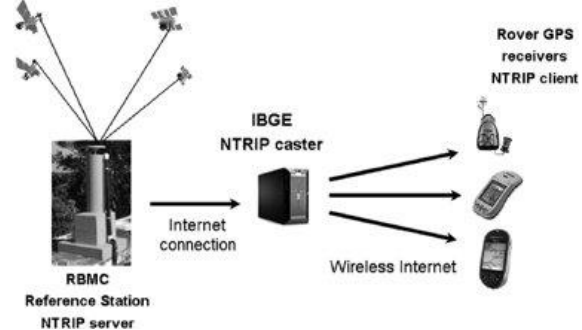

*Figure 14: Relationship between NTRIP server, caster, and client*

The correction data is sent directly to the GPS board, which then calculates and returns a global position in terms of latitude, longitude, and altitude at roughly 10Hz. We use ROS to bundle and publish that information as NavsatFix messages used in localization.

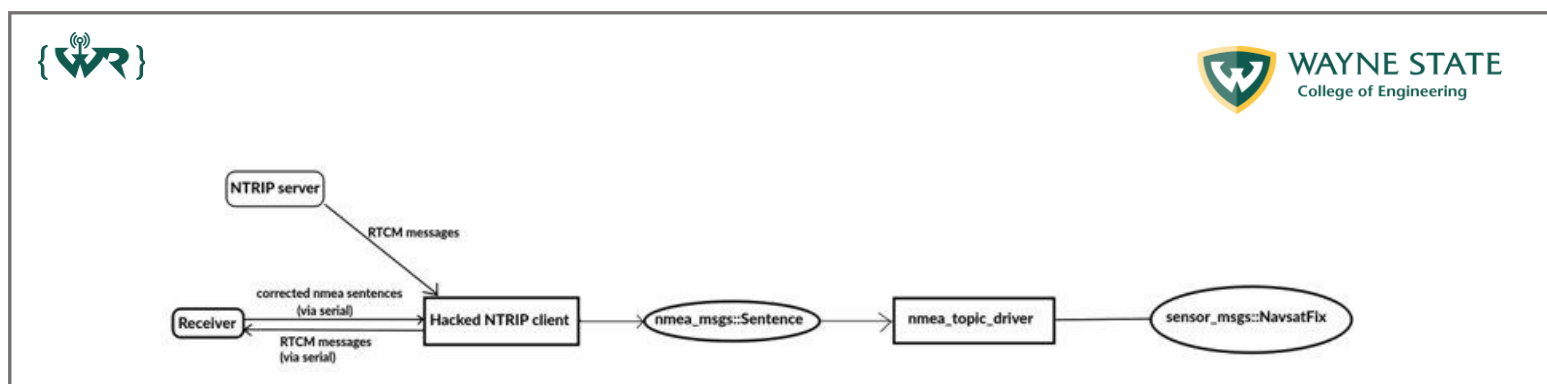

*Figure 15: GPS Software diagram*

<span id="page-11-0"></span>5.5. Goal Selection and Path Generation

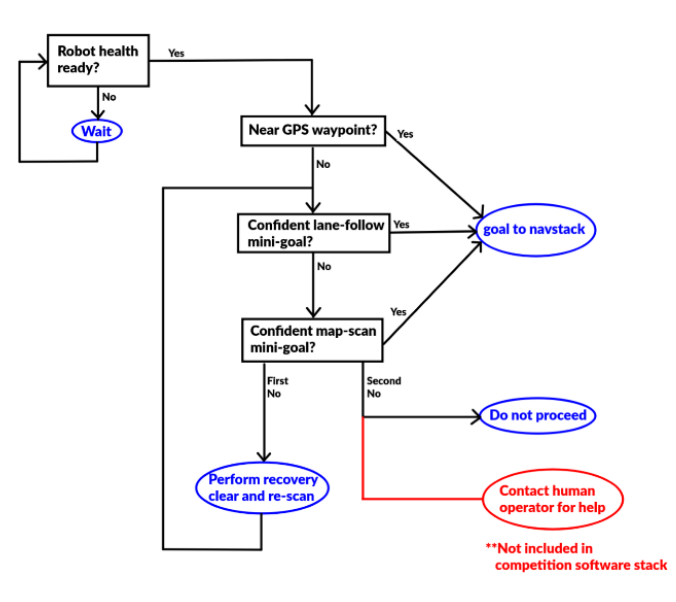

*Figure 16: Behavior tree of Goal Selection and Path Generation*

While the ROS navigation stack is used for path planning to a given goal, a behavior tree shown in Figure 16 is the backbone of Aasha's decision-making process that decides which goal to issue next. The behavior tree's method is somewhat analogous to a driver on a freeway heading to an unknown place in a distant city. The details of the entire map are unimportant if it is known that the highway has an exit in the general area of the destination or waypoint. A driver would likely start by ignoring all but lane data and obstacles that create an immediate risk of collision. When near a destination or waypoint, or if otherwise disoriented, the driver would then use their senses to observe the drivable areas in greater detail and navigate to the exact waypoint or goal.

The behavior tree first checks with the robot's health monitor to confirm that the necessary sensors are online and reliable enough to carry out the mission. If the health monitor or other data checks indicate a deficiency, a human operator is notified through the GUI interface so the flaw can be corrected. If the decision is made to proceed, a series of wayfinding submodules are queried to select a suitable "minigoal" location that moves the robot along the course and toward the next GPS waypoint or finish line. The concept of scanning data ourselves to find a mini goal in free space, then sending it to the navigation stack does cost some computational redundancy but comes with the benefit of allowing our software to make high-level decisions while enabling us to leverage the proven ROS navigation stack for low-level navigation details.

The mini goal is selected first by checking if the robot is close enough to a waypoint or simply passing that to the navigation stack as an immediate goal. If not close enough, by analyzing the most current images of lane data and attempting to stay within them. If the confidence in the visual lane data falls

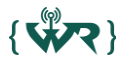

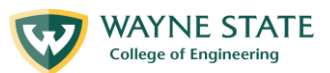

below a certain threshold, the behavior tree passes the request to a submodule that analyzes the most current cost map. The cost map includes both lane and obstacle data and has some memory of recently detected lane lines that may have fallen out of the robot's field of view. Suppose this second wayfinding layer returns a result with very low confidence. In that case, a recovery behavior is called to clear the maps and perform a slow-scanning rotation in place, and one more attempt is made. In all cases, the minigoal is passed to the navigation stack to handle the details of path and trajectory planning.

#### <span id="page-12-0"></span>5.6. Simulation

This year, we used a combination of URDF files, Gazebo, RVIZ, and RQT to implement a simulation environment.

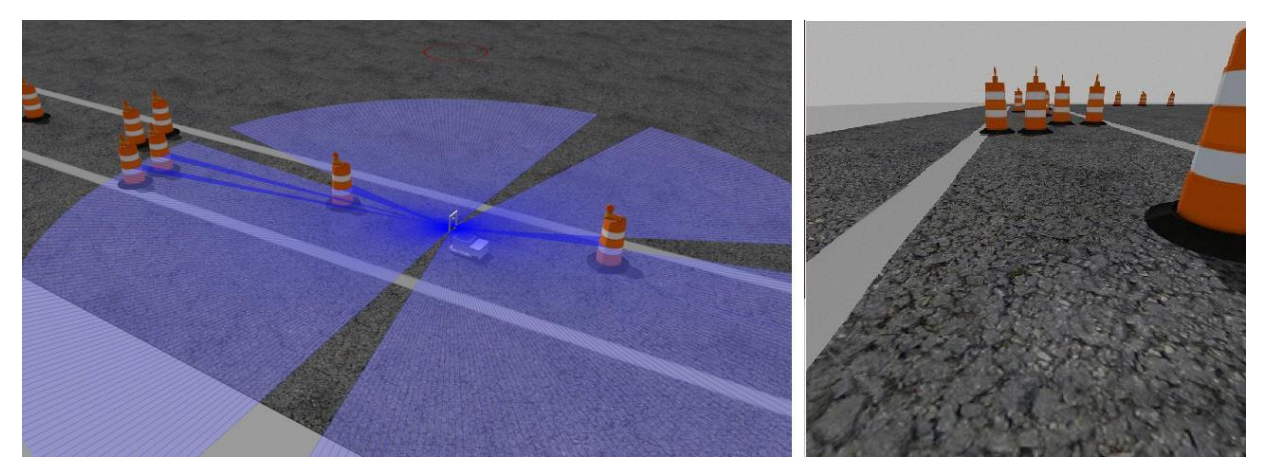

*Figure 17: Simulating robot collecting data in virtual world*

<span id="page-12-3"></span>Our simulation team was able to create a simulated robot that is able to interact with the virtual world just as a physical robot on the actual competition course. [Figure 17](#page-12-3) shows our simulated robot collecting sensor data of the course from simulated laser scanner and camera. These advances in our simulation abilities allow us to test various algorithms in a safe, quick, and cost-effective manner.

# <span id="page-12-1"></span>6. Failure Modes

To complete our understanding of actual and potential failure modes, we decided to conduct a full FMEA (Failure Modes and Effects Analysis), found in Appendix A. However, this report will discuss our failure points identification and resolution methods. We created a phased approach to conducting this by first understanding the scope of our failure mode analysis. We separated our failure modes into three key categories to account for all significant potential failure modes that could affect our final goal of the 2022 IGVC competition. The three areas of our scope were: Electromechanical failure, Localization failure, and Vision Failure.

#### <span id="page-12-2"></span>6.1. Electrical and Mechanical Failure Modes

Listed below in [Table 3](#page-12-4) are the failure points that we identified for the electromechanical subsystem and the subsequent resolution modes that we established to mitigate these actual or potential failures.

<span id="page-12-4"></span>

| <b>Failure Point Identification</b>  | <b>Resolution Modes (Actions Completed)</b>                             |
|--------------------------------------|-------------------------------------------------------------------------|
| The laptop Battery is not Charged as | Custom Electrical Stepping Solution to Charge Battery using Lithium-Ion |
| battery charge depletes over time    | Batteries on Board                                                      |
| Hardware Failures (Any Hardware      | Buying Backup Hardware and ensuring all modifications or code is        |
| that breaks)                         | uploaded to backup hardware                                             |

*Table 3: Electromechanical Failure Points and Resolution Modes*

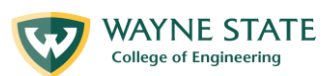

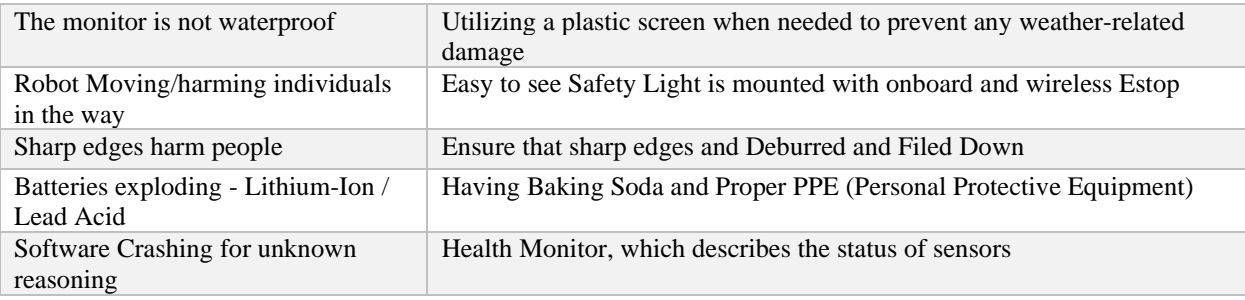

### <span id="page-13-0"></span>6.2. Localization Failure Modes

 $\{\mathbf{W}$ 

For the localization failure modes, we began to have more specific failures relating to the software that was being integrated into the main system. This is shown in our failure points chart in [Table 4.](#page-13-2)

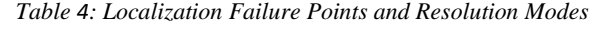

<span id="page-13-2"></span>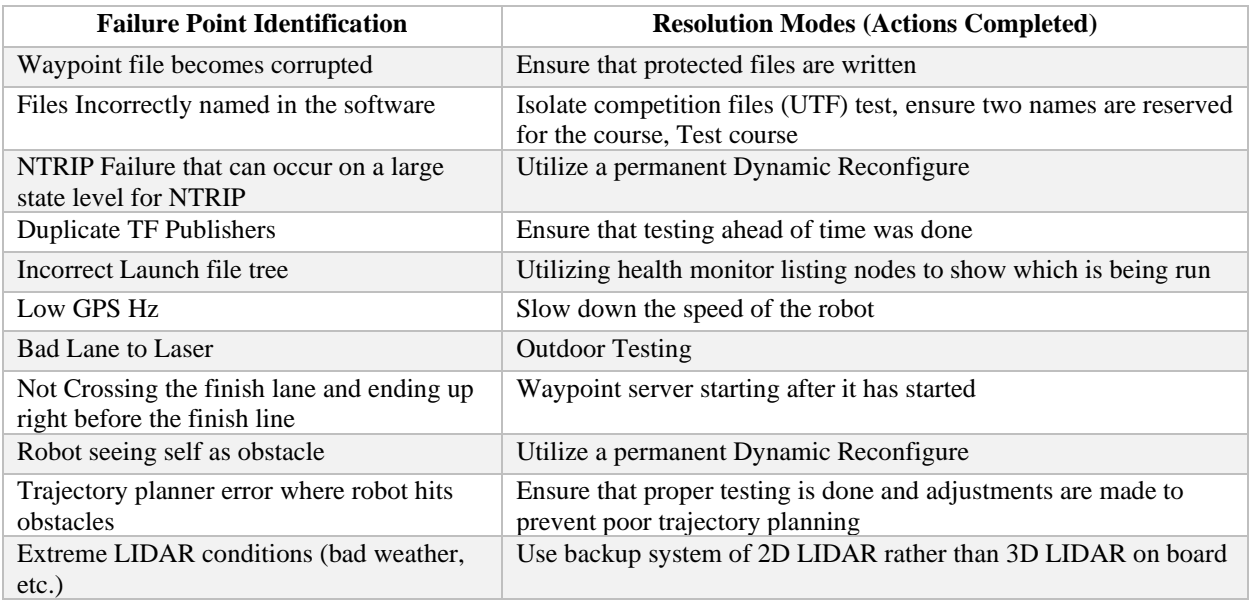

#### <span id="page-13-1"></span>6.3. Image Processing Failure Modes

For the vision subsystem, the failure modes included both failure modes in the vision integration system as well as failures that could potentially occur with the ZED camera system that is onboard Aasha. The failure points chart is shown below in [Table 5.](#page-13-3)

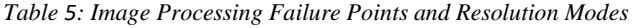

<span id="page-13-3"></span>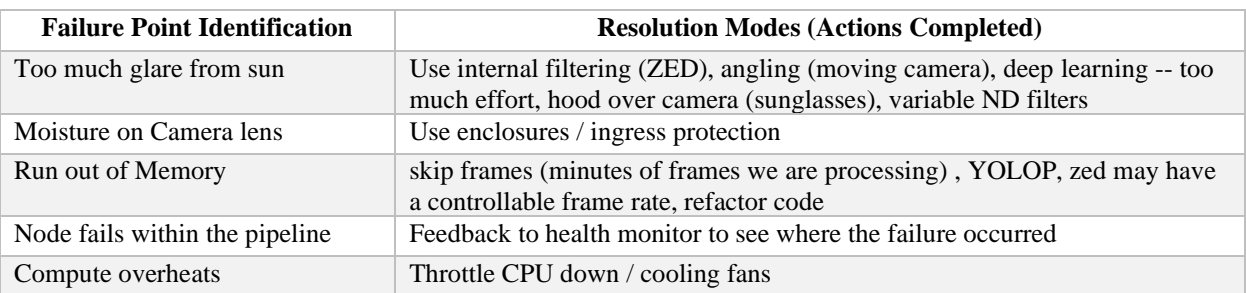

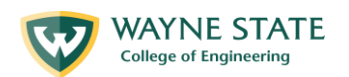

# <span id="page-14-0"></span>7. Innovations

 $\{\vec{v}_N\}$ 

### <span id="page-14-1"></span>7.1. Hybrid Lane-Following + Navstack

A hybrid lane-following + navigation stack method that attempts to identify lanes in a conventional manner but sends an output to the navigation stack instead of directly commanding steering. This hybrid method adds a layer of safety because the navigation should refuse to navigate through obstacles our software might miss, such as potholes and obstacles detected by the laser scanner. Additionally, some of our lane-following program's recovery behaviors are greatly simplified by issuing goals to the navigation stack rather than handling velocity calculations and obstacle avoidance internally.

Lane following starts by applying a morphological operation to clean up small gaps and eliminate all but the two largest lane candidates. The location that falls between the end of the two is calculated and passed to the navigation stack. If only one lane is detected, the program picks a spot that is 1.5 meters inside the end of that lane and reports a reduced confidence to the behavior tree.

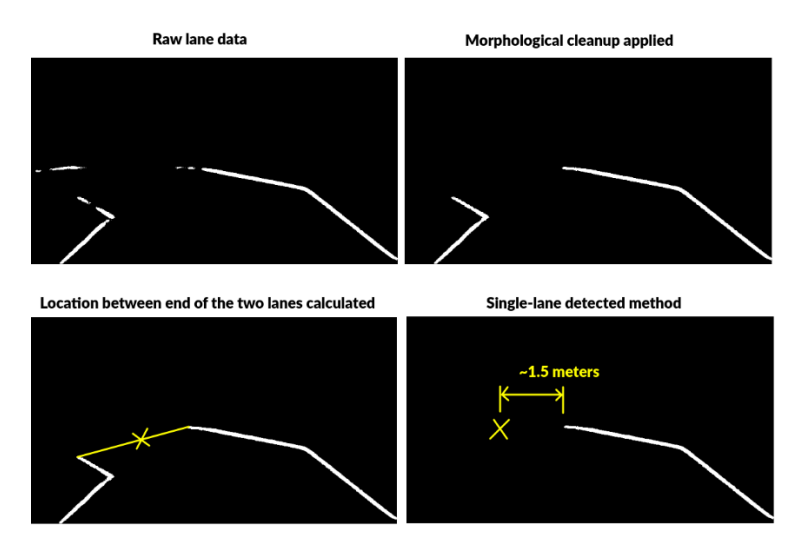

*Figure 18: Lane Detection Program in Action*

Should the robot find itself facing a single lane that is too perpendicular to presume a correct direction of travel, it is able to request a rotation toward the next GPS waypoint. This new perspective provides new data for a more-informed decision to be made. If the confidence is still too low, a recovery mini-goal can be issued to the navigation stack simply in the general direction of the next GPS waypoint, and the global planner can use the A\* algorithm to consider all known obstacles and proceed toward that mini-goal. Once the robot is past the switchbacks or obstacles that caused the disorientation, the lane-follower program can resume control. For this reason, the recovery mini-goal does not have to fall between the lane markings to be effective.

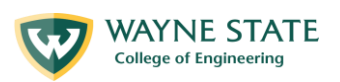

### <span id="page-15-0"></span>7.2. Health and System Status Interface Graphical User Interface

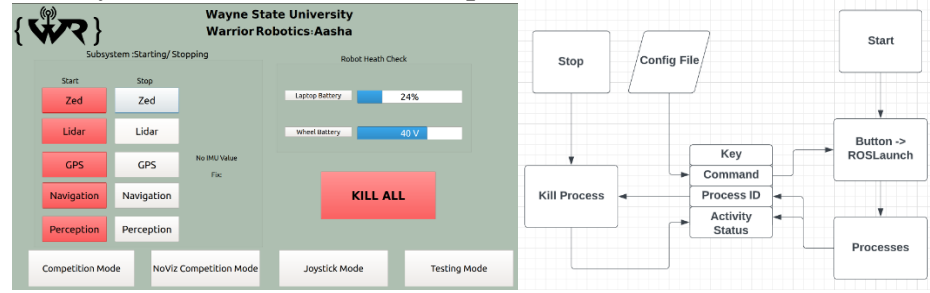

*Figure20: (Left) Graphical User Interface design (Right) Process flowchart for GUI*

The purpose of this interface is to provide an easy way to monitor the health information of the robot (battery state, GPS fix status, roslaunch process status, etc.). It will also provide the ability to start or stop individual and group components of the robot. Two configuration files are provided in a JSON format that stores the component names as keys with the roslaunch commands as values. These files easily allow the configuration of the roslaunch commands as associated with each button. The system keeps track of the root process IDs of all the roslaunch commands and can easily kill subprocesses to ensure clean starting and stopping of system commands. It also provides a systematic method to start roslaunch files in the correct order. There are also two primary startup modes, each corresponding to a different configuration file. The competition mode starts up the robot with visualization processes, whereas the NoViz (no visualization) Competition mode starts up the robot without these processes for a performance boost. All launch files provide a beacon signal reflected in the GUI as a blinking icon of stable operations.

### <span id="page-15-1"></span>7.3. Robot Recovery Feature

 $\{\mathbf{W}$ 

A final recovery feature is not enabled for the competition mode but is available to align with industry standards for recovery behaviors for commercial autonomous delivery robots. The final recovery behavior has the robot notify a remote human operator that it needs assistance. The operator can then remotely make decisions, manually steer the robot, or dispatch a robot recovery vehicle to bring the machine for service.

# <span id="page-15-2"></span>8. Key Learning Experiences

The fabrication of Aasha proved to be a fantastic learning experience well beyond any classroom experience. We collectively have learned so much as a team about standard practices utilized in the field of engineering. In terms of hardware, we learned a lot about depth cameras and their data. We learned a lot about integrating hardware into the ROS environment. This allowed us to keep our software very modular. In terms of software, we learned how to develop the software from the systems perspective and spent much time on design the block diagram of the software. We focused on what packages and nodes needed to be developed and how all the messages would be subscribed to and published by the various nodes.

There is much more to developing a robot than hardware and software. The essential item is team building and making sure that each team member feels like a contributing member and is always supported. This in our opinion, is of the most significant value. We want our team to grow and gain knowledge and skills well beyond the competition. Our team management approach was much improved. It resulted in a much more cohesive team where everyone contributed to a common goal. We used standard industry management practices, and it has been a much-improved team. The main thing we learned is that teams are not just building hardware and software but of building relationships.

We hope to keep on further developing our team, knowledge base and skillsets in our respective areas and come next year with a more innovative and improved version of the robot. In all we are grateful to have had the opportunity to work on such an ambitious undertaking.

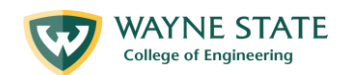

# <span id="page-16-0"></span>9. Acknowledgments

The creation and funding of this group could not have been possible without the expertise of advisors Dr. Marco Brocanelli, Dr. Azad Ghaffari, and Dr. Abhilash Pandya. They have contributed an invaluable wealth of knowledge and expertise to our club. We would also like to thank Dean Sondra Auerbach for helping us facilitate the necessary resources that helped keep the club going. A debt of gratitude is greatly owed to all the faculty and members of Wayne State University's College of Engineering, who have continuously helped to support us in our endeavors. Finally, we would like to thank the dean of the college of engineering, Dr. Farshad Fotouhi, for facilitating the approval and support of the organization and giving us an amazing space and resources to work. Without him, none of this would be possible.

# <span id="page-16-1"></span>Appendix

 $\{\mathbf{W}$ 

<span id="page-16-2"></span>Appendix A: Complete Failure Modes and Effects Analysis with CYNEFIN

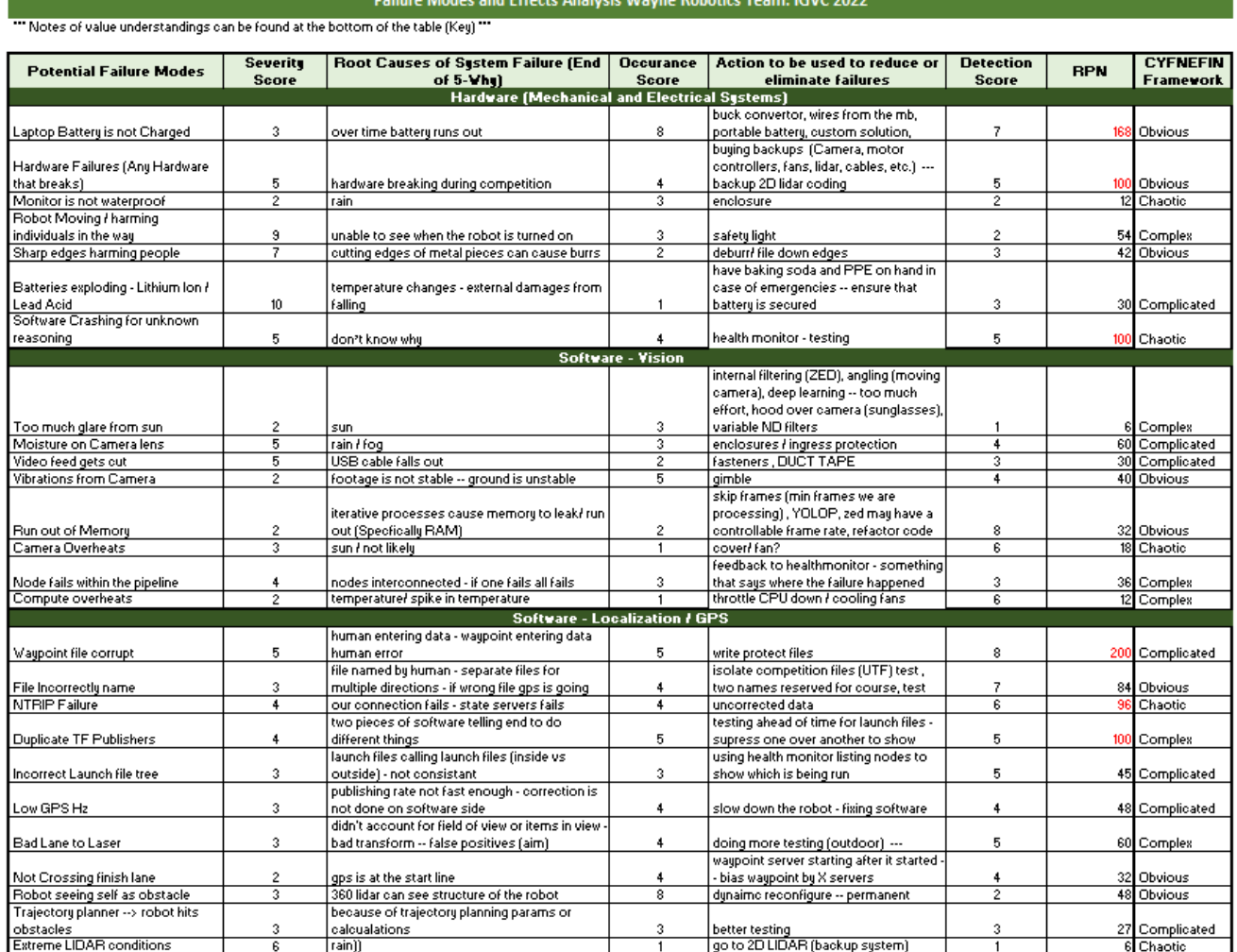

<span id="page-16-3"></span>Appendix B: Power Requirement Calculations **Main Battery (Drive + Auxiliaries):**

**340 watts (9.43 amps) typical required**

17 | IGVC Design Report 2022 Wayne StateUniversity

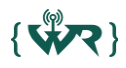

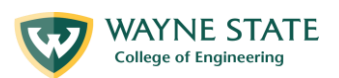

#### **Drive:**

Each motor 7 Amp max, 3 amp typical. Control board consumes 1-2 amps **Combined max 15 amps, 7 amps typical**

#### **12V auxiliaries:**

Velodyne 8 watts Cooling fans  $4x$  2.4w each max = 10w total Beacon 30 watts @12v Monitor 30 watts @12

**Total 78 watts/.9 converter efficiency = 87 watts = 2.4 amps @ 36v** 

#### **5V Auxiliaries:**

GPS .5 watt

Arduino, relays combined .5 watt

**Total 1 watt / . 9 converter efficiency = 1.1 watts = .03amps @ 36v**

#### **Total:**

**7 + 2.4 + .03 = 9.43 typical amps required.**

**Limiting discharge of our 20 AH main battery to 50%, we can expect 10AH/9.43A = 64 minutes of runtime per charge.**

**Laptop Power Requirements: Max consumption 230 watts. 160 watts typical. Battery duration 2.65 hours typical. 1.8 hours minimum. Internal battery 60 watt hour Auxiliary battery = 36v\*20AH = 720 WH Max discharge 50%: 720 \* .5 = 360 WH**  $360 + 60 = 420$  total watt hours available  $420WH/230W = 1.8$  hours  $420WH/160W = 2.65$  hours